# **FOLHA DE S.PAULO**

IMPOSTO DE RENDA [\(HTTPS://WWW1.FOLHA.UOL.COM.BR/MERCADO/IMPOSTO-DE-RENDA/\)](https://www1.folha.uol.com.br/mercado/imposto-de-renda/)

# Confira como funciona o pagamento dos Darfs do Imposto de Renda 2023

Prazo para colocar o IR no débito automático a partir da primeira cota termina daqui um mês, em 10 de maio

10.abr.2023 às 4h00

EDIÇÃO IMPRESSA [\(https://www1.folha.uol.com.br/fsp/fac-simile/2023/04/17/\)](https://www1.folha.uol.com.br/fsp/fac-simile/2023/04/17/)

#### **Fernando Narazaki [\(https://www1.folha.uol.com.br/autores/fernando-narazaki.shtml\)](https://www1.folha.uol.com.br/autores/fernando-narazaki.shtml)**

**SÃO PAULO** A Receita Federal [\(https://www1.folha.uol.com.br/folha-topicos/receita-federal/\)](https://www1.folha.uol.com.br/folha-topicos/receita-federal/) espera receber entre 38,5 e 39,5 milhões de declarações

[\(https://www1.folha.uol.com.br/mercado/2023/02/receita-divulga-do-imposto-de-renda-2023-veja-as-novidades.shtml\)](https://www1.folha.uol.com.br/mercado/2023/02/receita-divulga-do-imposto-de-renda-2023-veja-as-novidades.shtml)  $\rm{d}o$ Imposto de Renda 2023 [\(https://www1.folha.uol.com.br/mercado/imposto-de-renda/\)](https://www1.folha.uol.com.br/mercado/imposto-de-renda/), sendo que a estimativa é que cerca de 8 milhões de contribuintes serão obrigados a pagar imposto para o governo.

Nos últimos dois anos, a média de declarações com imposto a pagar ficou em 20,1% do total. No ano passado, 6,5 milhões de declarações (20,18% do total) ficaram nesta situação. Em 2021, o número foi de 6,2 milhões (20,02%).

O contribuinte que vai pagar Imposto de Renda pode quitar o valor à vista, em cota única, que deve ser paga até 31 de maio, ou parcelar em até oito vezes. O pagamento parcelado é feito imprimindo os Darfs (Documentos de Arrecadação de Receitas Federais) mês a mês ou por débito automático.

Quem quiser pagar o IR parcelado em até oito vezes com débito em conta tem um mês, a partir desta segunda (10), para fazer essa opção. O prazo se encerra em 10 de maio.

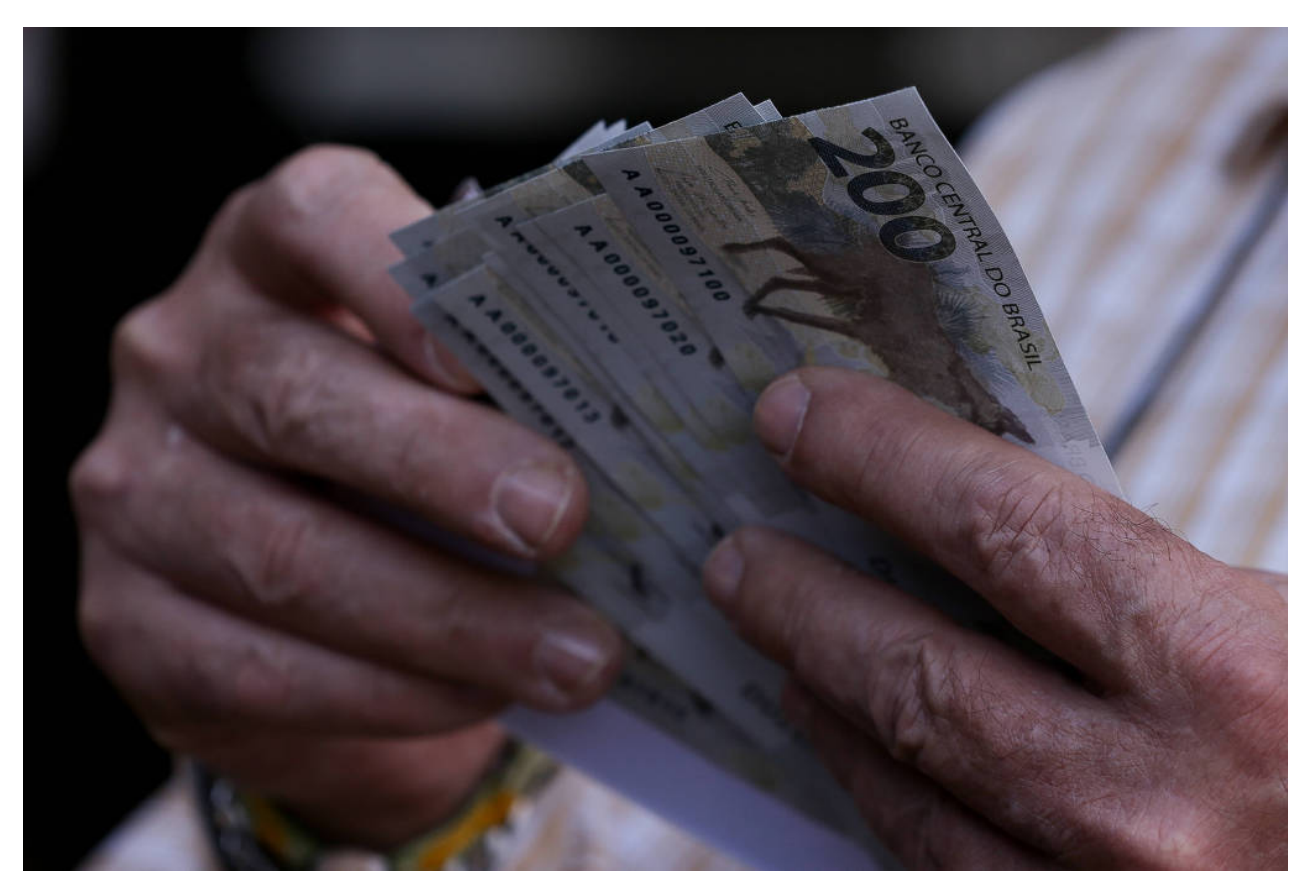

Receita estima que cerca de oito milhões de contribuintes devem pagar Imposto de Renda - Pedro Ladeira - 02.set.2020 / Folhapress

## **TIRE SUAS DÚVIDAS**

- **•** Os valores das parcelas [são todos](#page-3-0) iguais?
- **•** [Como faço para](#page-3-1) gerar o Darf de parcela única?
- Vou pagar em mais de uma parcela. Faço o mesmo **•** [procedimento?](#page-4-0)
- **•** [Posso imprimir](#page-6-0) todas as parcelas de uma vez?
- **•** <sup>O</sup> que acontece se eu atrasar [o pagamento de](#page-6-1) uma parcela?
- **•** Com o atraso, <sup>a</sup> data das parcelas [seguintes](#page-7-0) <sup>é</sup> alterada?
- Escolhi não fazer [pelo débito automático,](#page-7-1) mas quero mudar. O **•** que faço?
- Escolhi pagar parcelado, mas [posso diminuir](#page-7-2) ou aumentar o **•**número de parcelas?

Antes de definir a forma de pagamento, é preciso saber três regras:

- Se o imposto a pagar for inferior a R\$ 10, você não precisa quitar o débito
- Para quem vai parcelar o IR, o valor da parcela não pode ser menor do que R\$ 50
- Se o imposto a ser pago for inferior a R\$ 100, o pagamento é obrigatório em parcela única

Nos outros casos, a quantia pode ser parcelada em até oito vezes, sendo que a primeira parcela tem de ser paga até 31 de maio. Se o contribuinte optar por pagar em uma única parcela, a escolha pelo débito automático também tem de ser feita até 10 de maio por meio do programa de declaração, e o vencimento também é 31 de maio.

Após 10 de maio, só é possível pagar em débito automático a partir da segunda cota. Quem for imprimir os Darfs precisa escolher uma agência de um banco autorizado pela Receita (veja a lista (https://www.gov.br/receitafederal/pt-br/assuntos/orientacao[tributaria/pagamentos-e-parcelamentos/rede-arrecadadora-de-receitas-federais-bancos\)](https://www.gov.br/receitafederal/pt-br/assuntos/orientacao-tributaria/pagamentos-e-parcelamentos/rede-arrecadadora-de-receitas-federais-bancos). Também é possível fazer o pagamento pelo internet banking. O vencimento da parcela será no último dia útil de cada mês.

#### **VEJA O CALENDÁRIO DE PAGAMENTO DOS DARFS EM 2023**

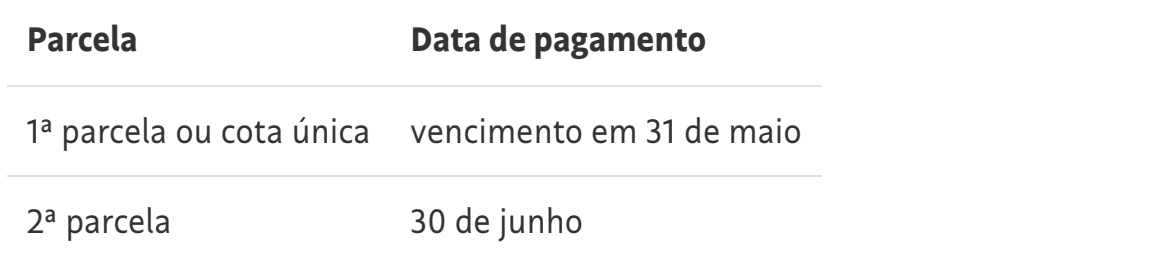

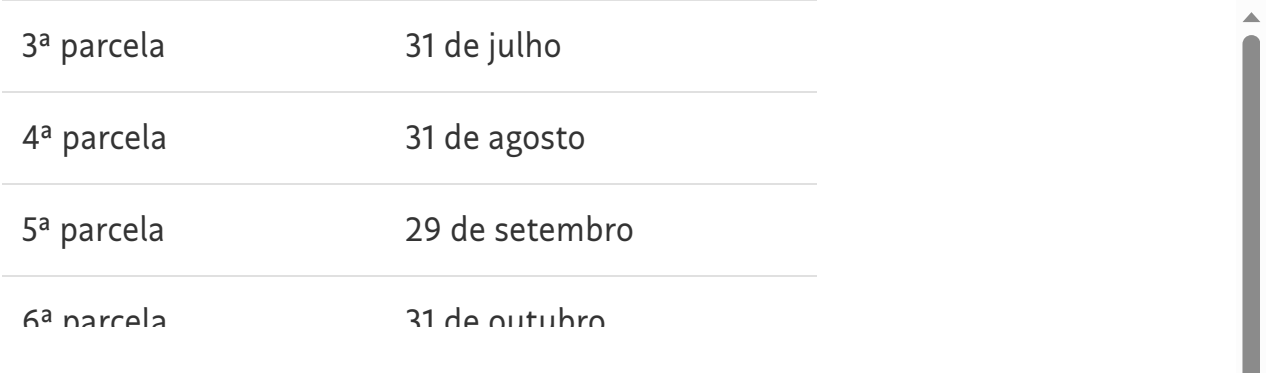

L

# **folha mercado**

Receba no seu email o que de mais importante acontece na economia; aberta para não assinantes.

#### <span id="page-3-0"></span>**OS VALORES DAS PARCELAS SÃO TODOS IGUAIS?**

Não. A partir da segunda parcela, elas recebem acréscimo de juros equivalentes à taxa Selic (Sistema Especial de Liquidação e Custódia) e mais 1% de juro referente ao mês de pagamento. "O valor será sempre maior por causa dessa correção, mesmo que a Selic caia", explica Sandro Rodrigues, da Attend Contabilidade.

A Receita disponibiliza o Sicalc (Sistema de Cálculo de Acréscimos Legais) [\(https://sicalc.receita.economia.gov.br/sicalc/principal\)](https://sicalc.receita.economia.gov.br/sicalc/principal), que faz automaticamente o cálculo. Para quem colocar em débito automático, o cálculo é feito pelo fisco e descontado diretamente da conta. O especialista recomenda que o contribuinte acesse o seu extrato bancário após o dia do débito da quota para saber qual foi o valor corrigido.

#### <span id="page-3-1"></span>**COMO FAÇO PARA GERAR O DARF DE PARCELA ÚNICA?**

Se a opção do pagamento for em cota única, o contribuinte pode gerar a Darf pelo próprio programa de declaração do Imposto de Renda.

Veja o passo a passo

1. Entre no programa. Vá em "Transmitidas" e selecione a declaração

- 2. No lado direito, há seis ícones. Selecione o quinto de cima para baixo, que é "Imprimir Darf do IRPF"
- 3. Há também a opção de ir pelo menu que fica no topo da página. Vá em "Declaração", selecione "Imprimir" e escolha "Darf do IRPF"

#### <span id="page-4-0"></span>**VOU PAGAR EM MAIS DE UMA PARCELA. FAÇO O MESMO PROCEDIMENTO?**

Não. A primeira parcela pode ser emitida pelo programa de declaração, mas as outras dependerão do cálculo dos juros e de eventuais multas. O cálculo e a emissão podem ser feitos por meio do site do Sicalc ou do app Meu Imposto de Renda.

Veja o passo a passo para emissão do Darf no Sicalc

- 1. Entre no site do Sicalc. No item "Geração e Impressão do Darf", escolha "Preenchimento de IRPF Quotas"
- 2. Preencha o seu nome e CPF e marque o quadro em branco, onde se lê "Sou humano"
- 3. Os campos domicílio atual do contribuinte e código ou nome da receita estão preenchidos automaticamente
- 4. Em período de apuração, selecione "AN 2022"
- 5. Em "valor da quota", coloque o valor sem o acréscimo dos juros. Por exemplo: se você tiver de pagar R\$ 800 e escolheu pagar em oito parcelas, cada parcela será de R\$ 100. No campo da quota, portanto, preencha com R\$ 100
- 6. Em seguida, selecione qual é a cota
- 7. Clique em "Calcular", que é o primeiro item na parte de baixo da página

Tela do Sicalc, que faz o cálculo para pagamento do Darf - Reprodução

8. Será apresentado o valor calculado com o acréscimo de juros e eventual multa (em caso de atraso). Clique na caixa de seleção do lado esquerdo da linha de resultado do cálculo. Em seguida, clique em "Emitir Darf", que está do lado direito de Calcular

Selecione o campo com o resultado do cálculo e clique em Emitir Darf - Reprodução

- 9. O Darf será gerado e o programa perguntará se você quer abrir ou salvar o arquivo em formato PDF no seu computador
- 10. Abra o documento. Antes de imprimir, cheque se os seus dados e o valor estão corretos. No item "Período de Apuração" (no canto superior direito), é preciso estar 31/12/2022, pois corresponde ao ano-calendário do IR. Se estiver tudo certo, vá em "Arquivo" e escolha "Imprimir"

Veja o passo a passo no app Meu Imposto Renda

- 1. No menu de navegação, vá na opção "Serviços"
- 2. Em seguida, vá em "Regularização de impostos"
- 3. Clique em "Pagar Impostos" e "Emitir Darf"
- 4. Se quiser, você pode compartilhar o link

#### <span id="page-6-0"></span>**POSSO IMPRIMIR TODAS AS PARCELAS DE UMA VEZ?**

<span id="page-6-1"></span>Não, elas precisam ser atualizadas mensalmente por causa do acréscimo de juros. A cada mês, é preciso entrar no Sicalc ou no app Meu Imposto de Renda e realizar o mesmo procedimento para gerar a guia de pagamento e fazer a quitação do imposto de vido.

#### **O QUE ACONTECE SE EU ATRASAR O PAGAMENTO DE UMA PARCELA?**

Haverá aplicação de multa de 0,33% ao dia até atingir o limite de 20%

#### <span id="page-7-0"></span>**COM O ATRASO, A DATA DAS PARCELAS SEGUINTES É ALTERADA?**

Não. As datas seguem as mesmas.

# <span id="page-7-1"></span>**ESCOLHI NÃO FAZER PELO DÉBITO AUTOMÁTICO, MAS QUERO MUDAR. O QUE FAÇO?**

Entre no programa e selecione "Resumo da Declaração" no menu do lado esquerdo. Vá em "Cálculo do Imposto" e, no campo "Imposto a Pagar", altere para "Sim" no item "Débito Automático". Em seguida, escolha se é a primeira parcela ou a partir da segunda. Até o dia 10 de maio é permitido alterar a partir da primeira cota ou parcela única, e entre os dias 11 e 31 de maio pode alterar da segunda cota em diante. Depois disso, será preciso enviar uma declaração retificadora.

# <span id="page-7-2"></span>**ESCOLHI PAGAR PARCELADO, MAS POSSO DIMINUIR OU AUMENTAR O NÚMERO DE PARCELAS?**

Sim, o contribuinte pode mudar o formato quando quiser. Porém, o número de parcelas não pode ser maior que oito. "Se ele pagou a primeira parcela e quiser pagar o restante de uma vez, é só somar os outros valores, fazer o cálculo no Sicalc e gerar o Darf", explica Rodrigues.

#### **PARTE DO VALOR A SER PAGO PODE SER DOADO**

Se o contribuinte tiver imposto a pagar, ele pode doar até 6% do valor para fundos de assistência, sendo o máximo de 3% para idosos e 3% para crianças e adolescentes [\(https://www1.folha.uol.com.br/mercado/2023/03/saiba-como-doar-parte-do-imposto-de-renda-2023](https://www1.folha.uol.com.br/mercado/2023/03/saiba-como-doar-parte-do-imposto-de-renda-2023-para-entidades-assistenciais.shtml) para-entidades-assistenciais.shtml). Caso a pessoa tenha feito doação em 2022, esse valor será somado ao de 2023 até alcançar o limite.

O repasse é chamado de doação diretamente na declaração e só pode ser feito por quem optou pelo modelo completo da declaração. Será preciso gerar um

Darf, a ser pago até o dia 31 de maio. "É preciso gerar um Darf para cada doação que for feita. Se você doou para quatro fundos, imprima quatro Darfs", explica Marcos Hangui, técnico de Imposto de Renda da King Contabilidade.

A Receita alerta que o pagamento da guia até a data é imprescindível, sob pena de cair na malha fina. Se não pagar, terá de retificar a declaração e retirar a doação feita, já que ela funciona como uma dedução na qual você recebe de volta tudo o que pagou.

#### **VEJA ABAIXO O PASSO A PASSO COMO DECLARAR A DOAÇÃO**

- 1. No computador, no menu do lado esquerdo vá no item Fichas da Declaração e clique em Doações diretamente na declaração. Já no aplicativo Meu Imposto de Renda, vá no item Pagamentos e clique em Doações diretamente na declaração
- 2. Escolha se você quer doar para fundos especiais à criança e ao adolescente, ou para fundos especiais aos idosos
- 3. Após selecionar, clique em Novo que é o primeiro botão no canto inferior direito
- 4. Escolha o tipo de fundo ao qual vai destinar parte do imposto (nacional, estadual ou municipal). O CNPJ será gerado automaticamente pelo programa da Receita Federal
- 5. O programa calculará automaticamente o valor disponível para doação. Digite quanto quer doar, respeitando o limite
- 6. Ao terminar a declaração, é preciso imprimir o Darf. No menu principal, vá até o item Imprimir e clique no Darf que você optou: Doações Diretamente na Declaração - ECA ou Doações Diretamente na Declaração - Pessoa Idosa. Se você fez doações para duas ou mais entidades, terá de imprimir um Darf de cada, lembrando que para cada fundo, é preciso imprimir um Darf
- 7. Se você tiver imposto a pagar, também será preciso imprimir outro ou outros Darfs. No mesmo item Imprimir, você vai em Darf do IRPF

#### **sua assinatura vale muito**

Mais de 180 reportagens e análises publicadas a cada dia. Um time com mais de 200 colunistas e blogueiros. Um jornalismo profissional que fiscaliza o poder público, veicula notícias proveitosas e inspiradoras, faz contraponto à intolerância das redes sociais e traça uma linha clara entre verdade e mentira. Quanto custa ajudar a produzir esse conteúdo?

ASSINE POR R\$ 1,90 NO 1º MÊS [\(HTTPS://ASSINATURAS.FOLHA.COM.BR/420733\)](https://assinaturas.folha.com.br/420733)

#### ENDEREÇO DA PÁGINA

https:/ www1.folha.uol.com.br/mercado/2023/04/confira-como-funciona-opagamento-dos-darfs-do-imposto-de-renda-2023.shtml

# **newsletter folhamercado**

De 2ª a 6ª pela manhã, receba o boletim gratuito com notícias e análises de economia

# **Recomendadas para você**

[\(https://kenthlyproatatus.com/1bb8dd40-2edd-4832-ba70-44c2f282a738\)](https://kenthlyproatatus.com/1bb8dd40-2edd-4832-ba70-44c2f282a738)

SUPER GOLD so: En 8825<br>Loja de luxo comete erro, e conjunto de panelas é vendido por R\$189.90

[\(https://kenthlyproatatus.com/1bb8dd40-2edd-4832-ba70-44c2f282a738\)](https://kenthlyproatatus.com/1bb8dd40-2edd-4832-ba70-44c2f282a738) [\(https://www.creditas.com/emprestimo/garantia-imovel\)](https://www.creditas.com/emprestimo/garantia-imovel)

CREDITAS suas me<br>Sua casa é a porta de saída das dívidas.

[\(https://www.creditas.com/emprestimo/garantia-imovel\)](https://www.creditas.com/emprestimo/garantia-imovel)

[\(https://www1.folha.uol.com.br/colunas/monicabergamo/2023/03/barroso-e-internado-para-cirurgia-de-emergencia-e-esta-na-uti.shtml\)](https://www1.folha.uol.com.br/colunas/monicabergamo/2023/03/barroso-e-internado-para-cirurgia-de-emergencia-e-esta-na-uti.shtml)

## **[Mônica Bergamo: Barroso é internado para cirurgia de](https://www1.folha.uol.com.br/colunas/monicabergamo/2023/03/barroso-e-internado-para-cirurgia-de-emergencia-e-esta-na-uti.shtml) emergência e está na UTI**

Magistrado teve episódios de obstrução intestinal; assessoria diz que ele se recupera bem e espera deixar cuidados intensivos nos próximos dias

[\(https://www1.folha.uol.com.br/colunas/monicabergamo/2023/03/barroso-e-internado-para-cirurgia-de-emergencia-e-esta-na-uti.shtml\)](https://www1.folha.uol.com.br/colunas/monicabergamo/2023/03/barroso-e-internado-para-cirurgia-de-emergencia-e-esta-na-uti.shtml)